# **Функционал кадрового ЭДО в 1С:ЗУП 3**

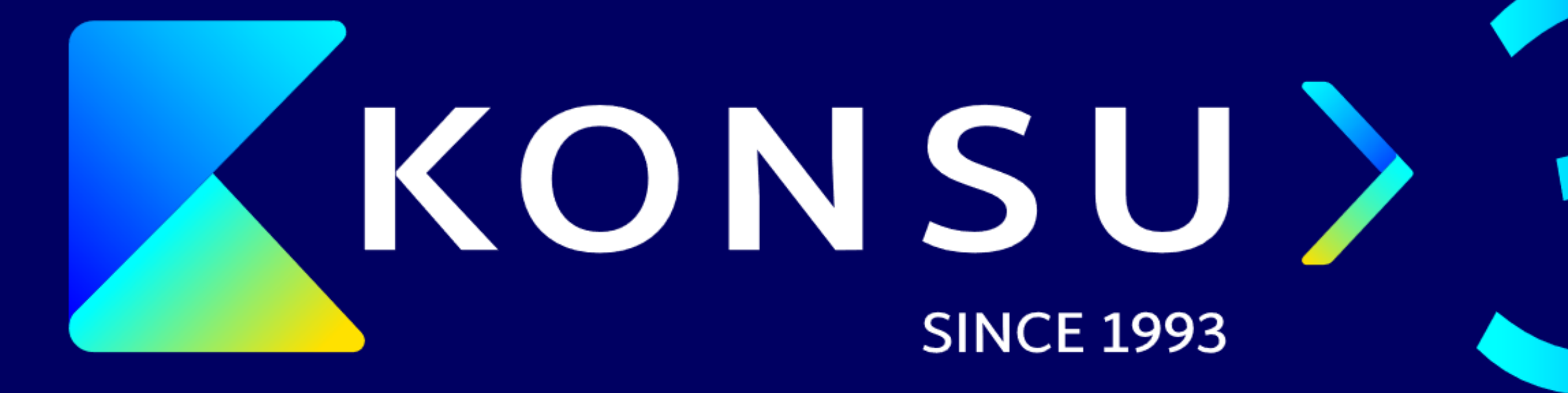

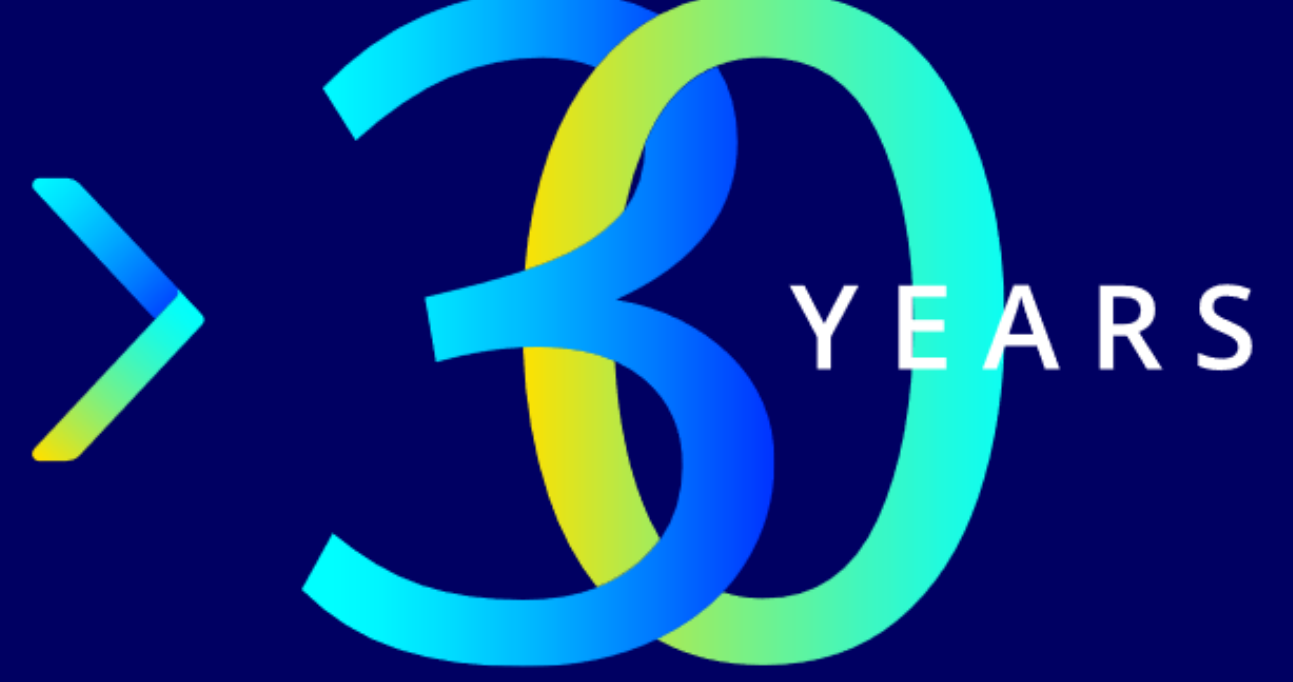

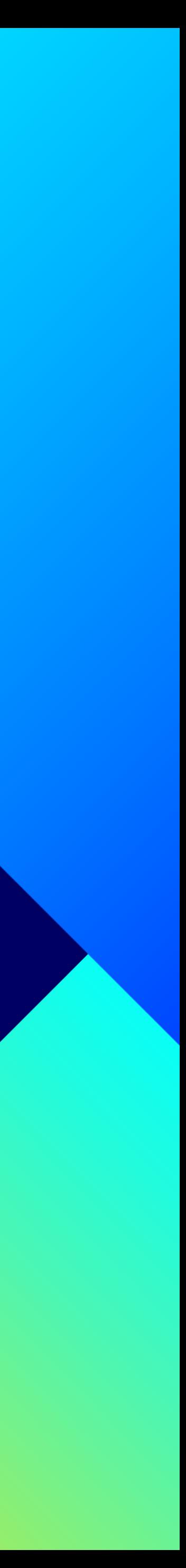

**Мария Брычкова** Тим-лидер команды по расчету заработной платы

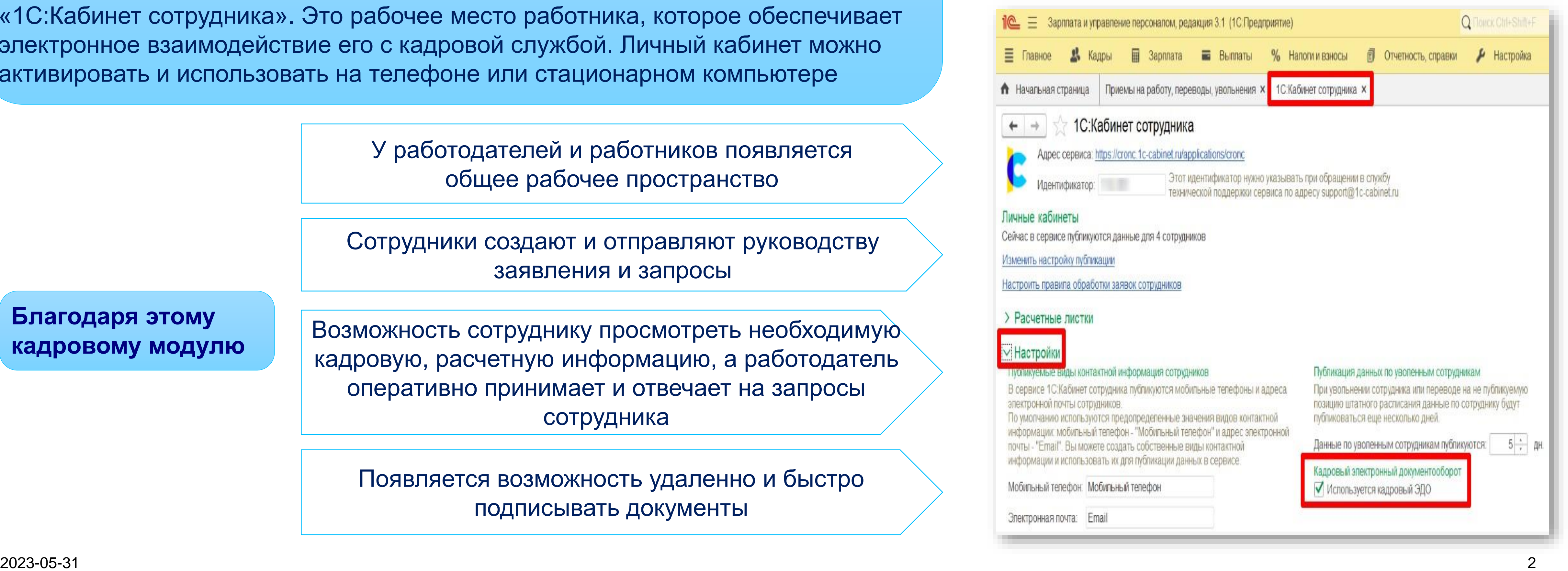

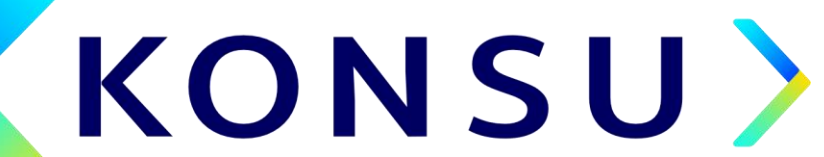

**При введении КЭДО кадровые документы создаются, подписываются и хранятся только в электронном виде (с. 22.1. ТК РФ) Документы не дублируются на бумаге**.

Ведение КЭДО в 1С ЗУП 3 осуществляется с помощью дополнительного сервиса «1С:Кабинет сотрудника». Это рабочее место работника, которое обеспечивает электронное взаимодействие его с кадровой службой. Личный кабинет можно активировать и использовать на телефоне или стационарном компьютере

**Благодаря этому кадровому модулю** 

У работодателей и работников появляется общее рабочее пространство

Сотрудники создают и отправляют руководству заявления и запросы

Возможность сотруднику просмотреть необходимую кадровую, расчетную информацию, а работодатель оперативно принимает и отвечает на запросы сотрудника

Появляется возможность удаленно и быстро подписывать документы

# **1. КЭДО В 1С:КАБИНЕТ СОТРУДНИКА**

# **2. КЭДО В 1С:КАБИНЕТ СОТРУДНИКА ВОЗМОЖНОСТИ ДЛЯ СОТРУДНИКА**

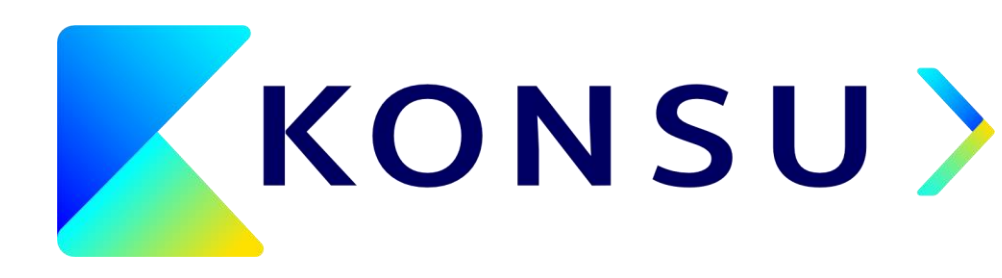

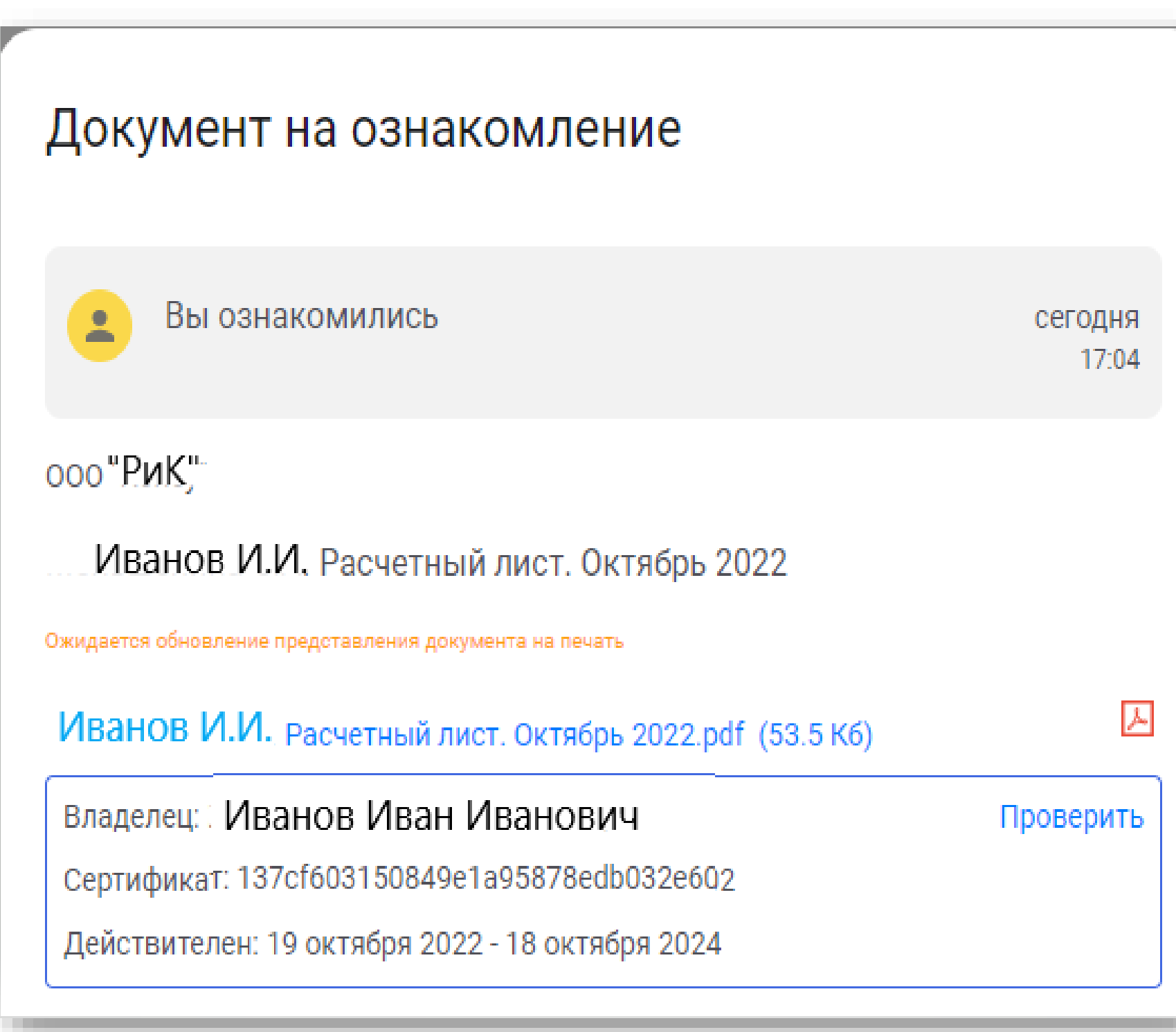

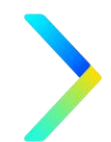

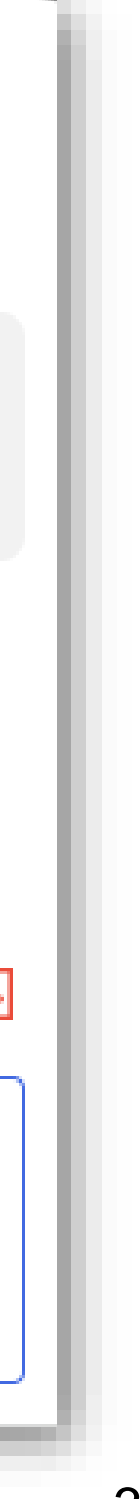

### **Возможности для сотрудника**

- **Ознакомиться с расчетными листками за любой период** работы в компании;
- Подать заявления на отпуск, налоговый вычет, заказать справки (2 НДФЛ, с места работы и др.). В ответ сотруднику придет справка, подписанная ЭЦП работодателя;
- **Получить информацию об остатках дней отпуска.**

# **2. КЭДО В 1С:КАБИНЕТ СОТРУДНИКА ВОЗМОЖНОСТИ ДЛЯ СОТРУДНИКА**

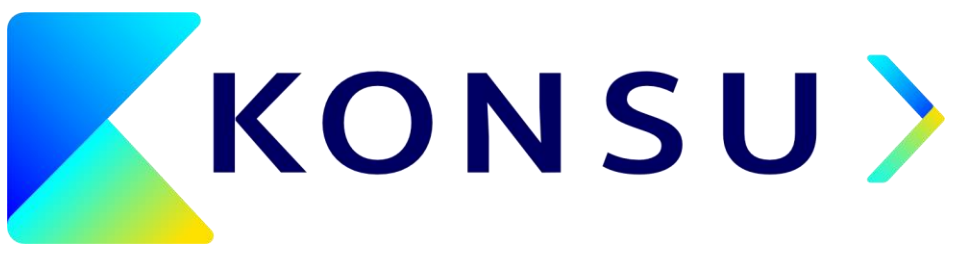

### Главное **Fa** Зарплата to Отсутствия Сегодня все на месте, либо информации об отсутствиях на сегодня еще нет. Личные дела  $\circ$ Ввести отсутствие Отпуск На сегодня, доступно 19 19 дней отпуска. Подать заявление Справки Справки о ваших доходах и удержанных налогах и другие справки с места работы Подтверждени... **LCS** lo  $0.06$ Зарплата Отсутствия Главное Отпуск

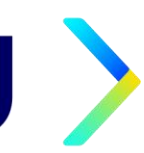

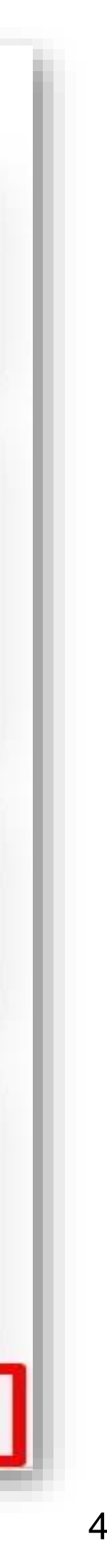

### **Возможности для сотрудника**

- Отследить статус обработки своих заявлений;
- Подписать документы, полученные от работодателя;
- Получить бесплатную ЭЦП для использования в сервисе;
- Уведомить работодателя об изменении персональных данных.

# **3. КЭДО В 1С:КАБИНЕТ СОТРУДНИКА ВОЗМОЖНОСТИ ДЛЯ КОМПАНИИ**

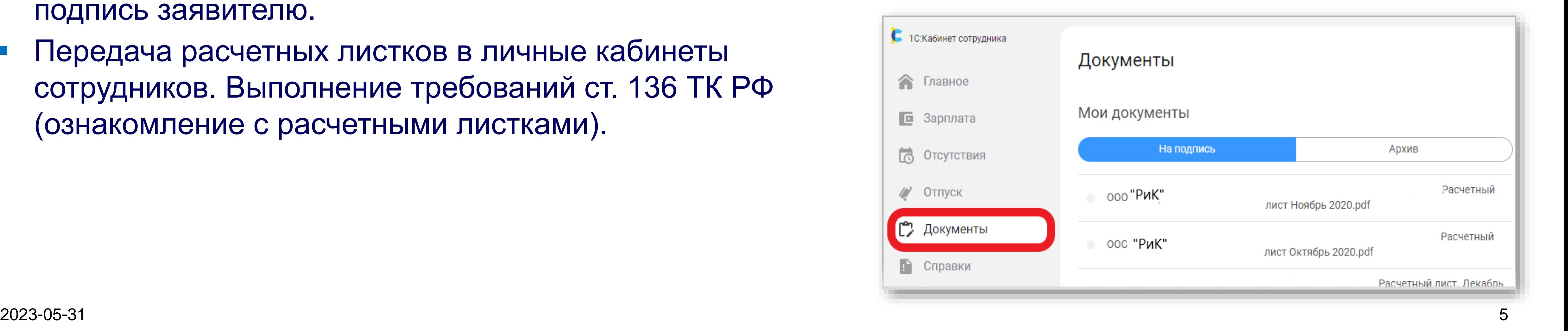

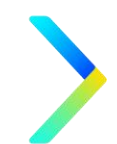

### **Возможности для компании**

- Получение электронных заявок от сотрудников они сразу же отображаются в 1С ЗУП3;
- Подготовка кадровой документации, все действия проводятся в заявлении сотрудника – переходить в другие разделы 1С ЗУП3 не нужно;
- Отправка кадровых приказов на подпись сотрудникам. Если сотрудник отправит заявку на отпуск, работодатель сразу же может сформировать приказ и передать его на подпись заявителю.
- Передача расчетных листков в личные кабинеты сотрудников. Выполнение требований ст. 136 ТК РФ (ознакомление с расчетными листками).

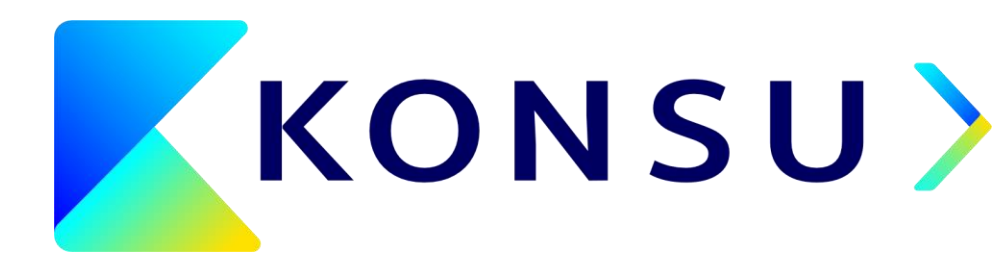

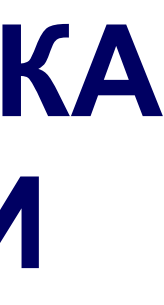

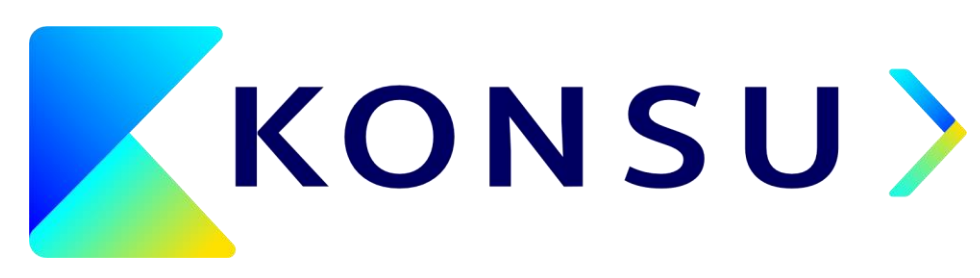

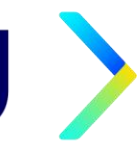

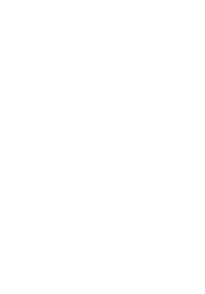

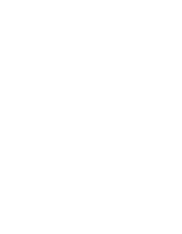

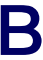

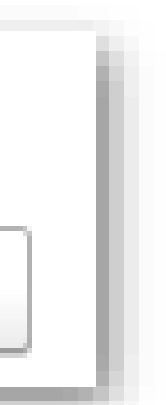

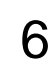

### **Возможности для компании**

- Получение электронных заявок от работников на получение справок и других информационных документов;
- Как только заявка от сотрудника получена, работодатель формирует нужную справку и передает ее в личный кабинет получателю.

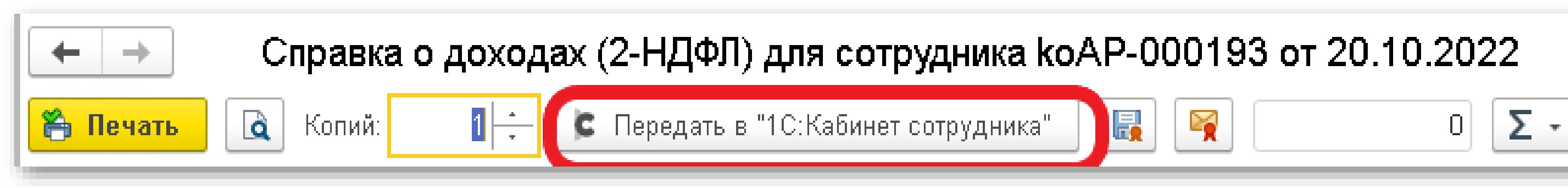

# **3. КЭДО В 1С:КАБИНЕТ СОТРУДНИКА ВОЗМОЖНОСТИ ДЛЯ КОМПАНИИ**

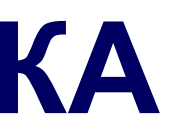

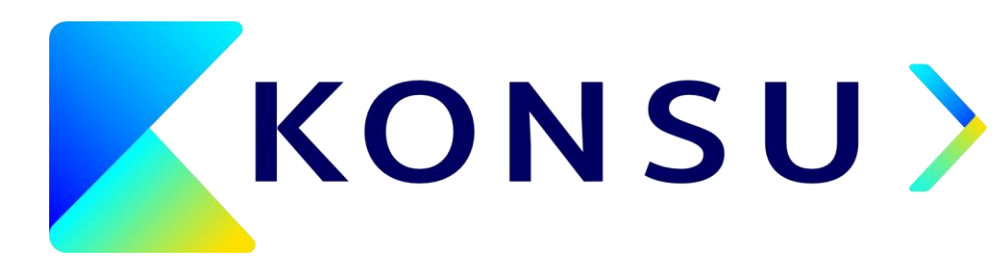

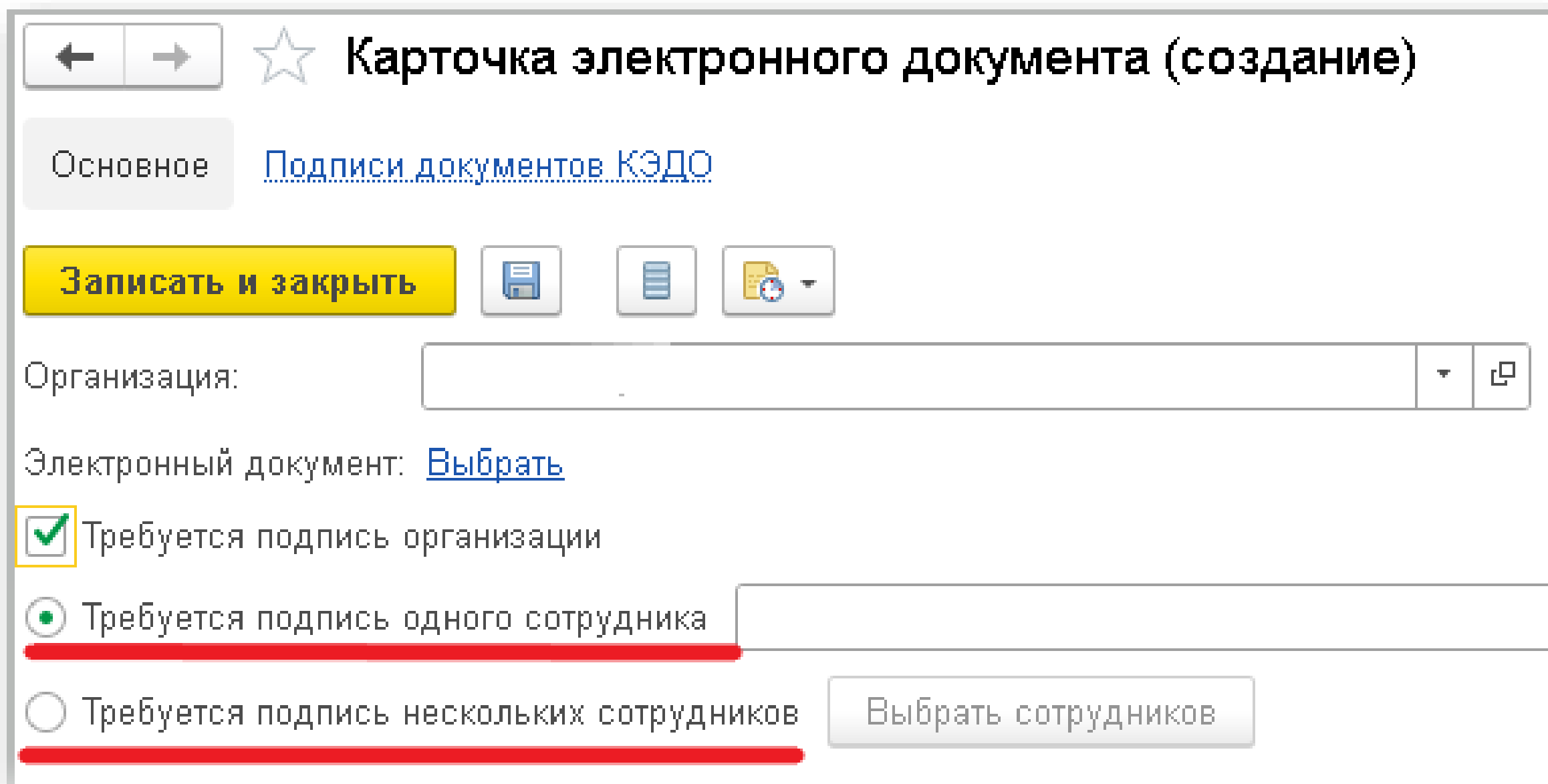

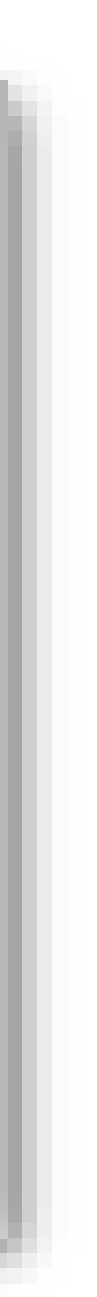

### **Для подписи документов используются электронные подписи:**

- Со стороны работодателя усиленная квалифицированная электронная подпись (УКЭП);
- Со стороны сотрудников усиленная неквалифицированная электронная подпись (УНЭП).

# **4. КЭДО В 1С:КАБИНЕТ СОТРУДНИКА ЭЛЕКТРОННЫЕ ПОДПИСИ**

# **4. КЭДО В 1С:КАБИНЕТ СОТРУДНИКА ЭЛЕКТРОННЫЕ ПОДПИСИ**

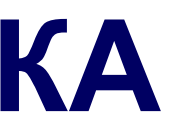

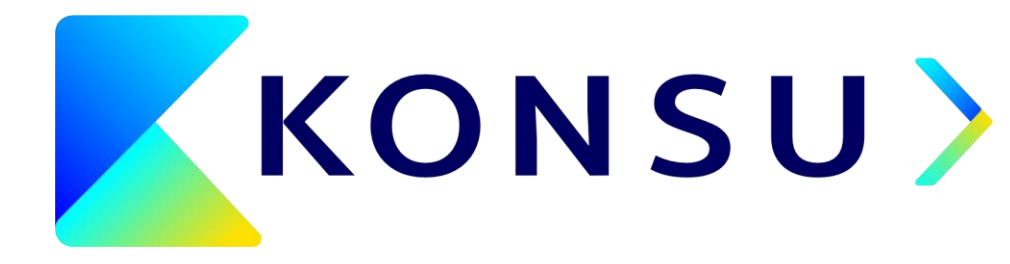

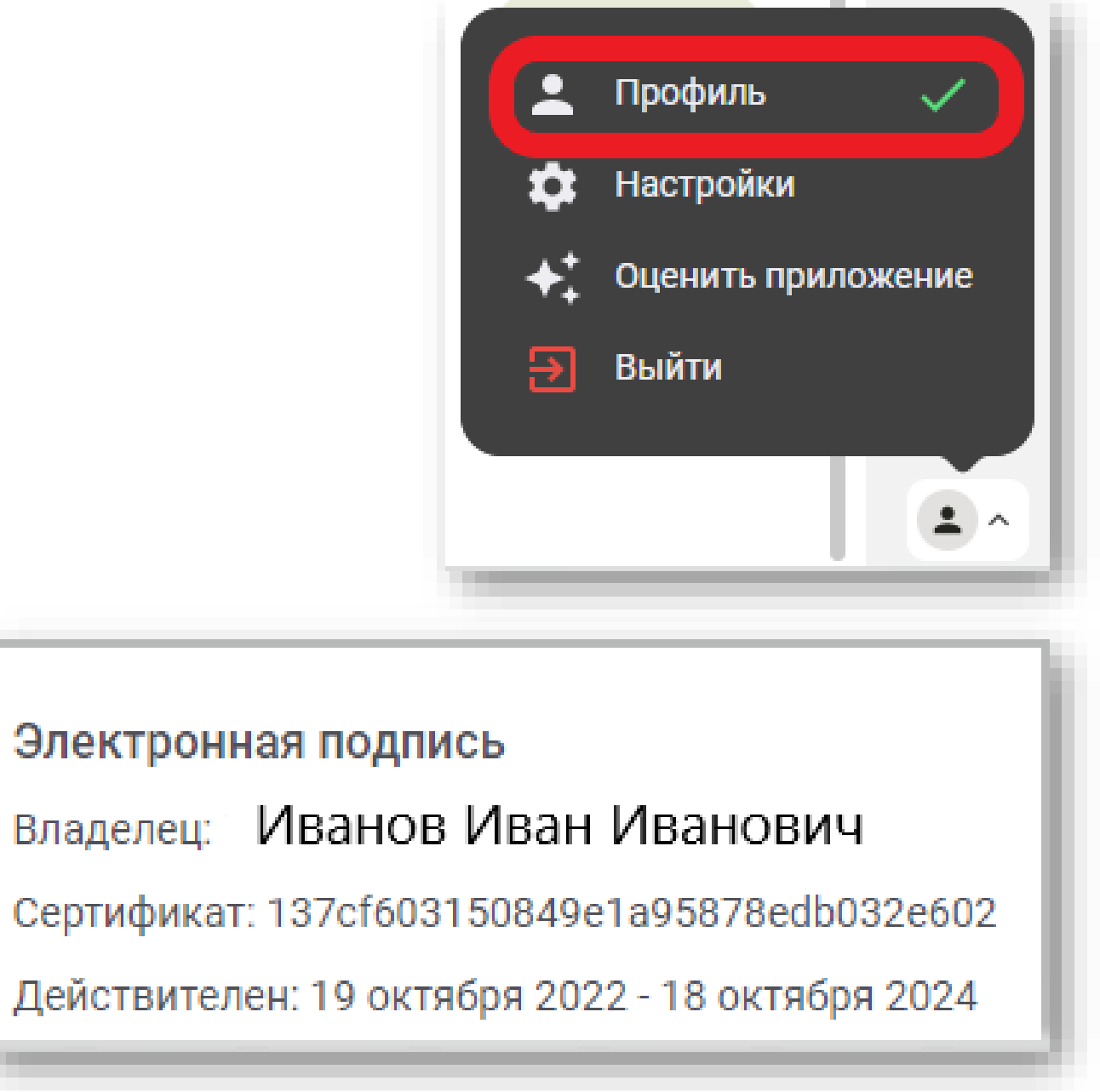

Электронная подпись

Владелец: Иванов Иван Иванович Сертификат: 137cf603150849e1a95878edb032e602

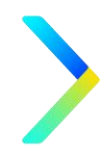

В своем ЛК сотрудник **без посторонней помощи, бесплатно, менее чем за 1 минуту**, может выпустить НЭП, в том числе с мобильного приложения. НЭП хранится и действует только в облаке сервиса, другая подпись для ЛК не подходит.

Для этого сотрудник заходит **в свой кабинет -> раздел «Профиль» -> Электронная подпись ->** 

В ЛК появляется сертификат с Электронной подписью. После этого все, что оформляется в ЛК, все подписывается этой НЭП.

Если сотрудник забыл пароль, сотруднику необходимо создать новую НЭП.

# **4. КЭДО В 1С:КАБИНЕТ СОТРУДНИКА ПРЕИМУЩЕСТВА**

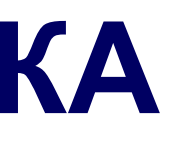

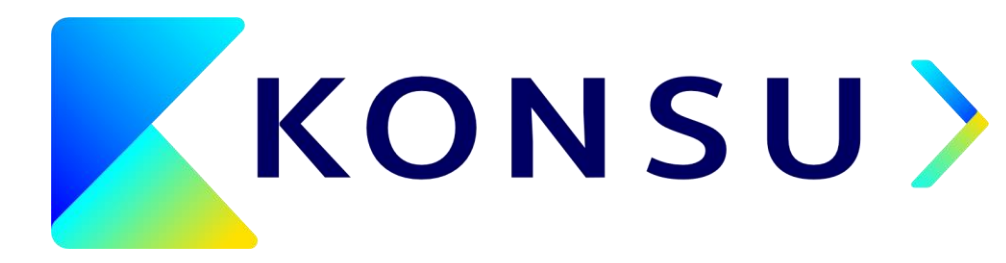

Оптимизация кадрового документооборота

Ускорение процесса передачи данных

Постоянное обновление функционала и наполнение модуля

Минимальная цена модуля

Активация и использование личного кабинета на мобильном телефоне

Выпуск НЭП

**Основные преимущества использования КЭДО в 1С: кабинет сотрудника**

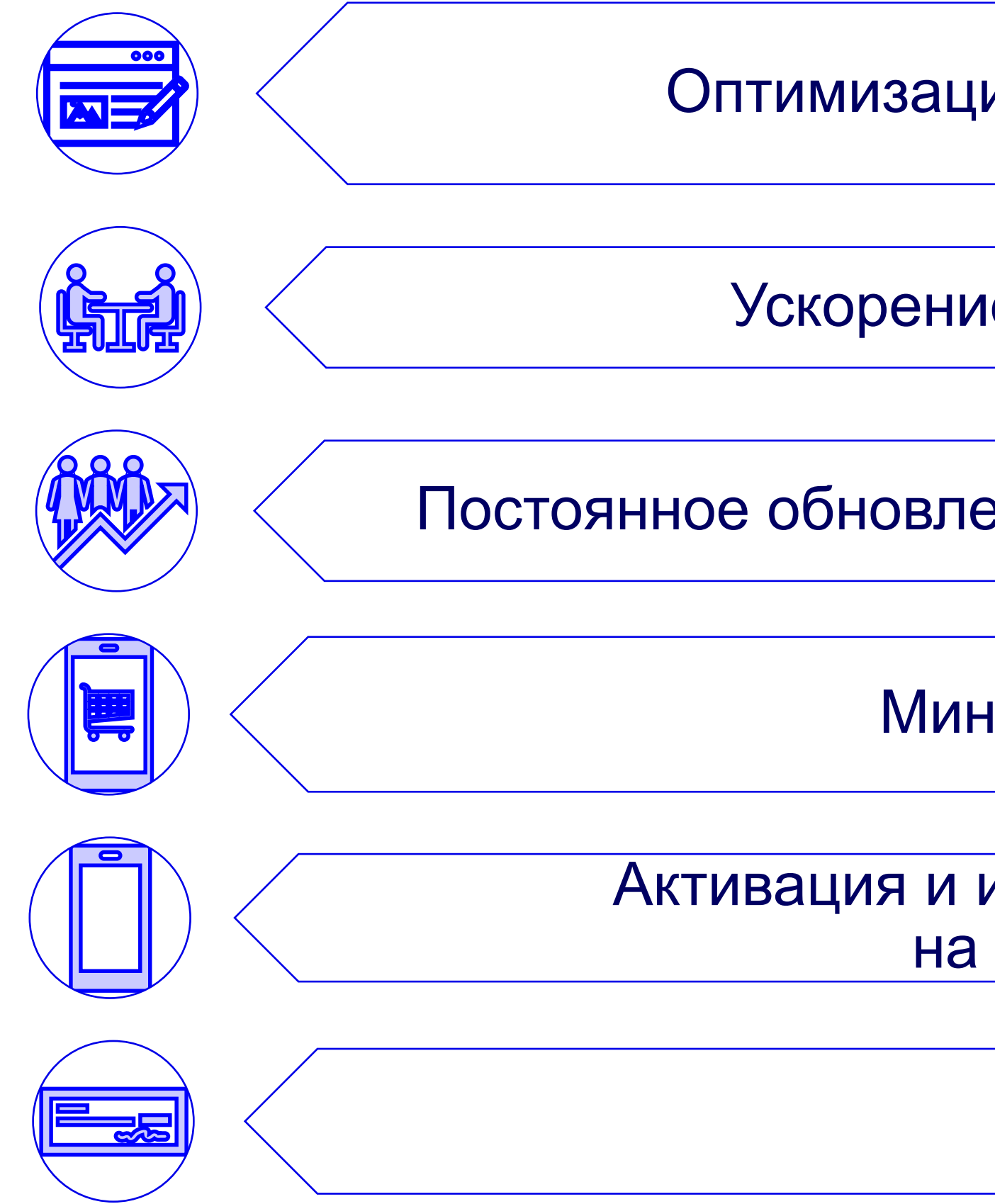

# **СПАСИБО ЗА ВНИМАНИЕ!**

**115114 Москва** 1-й Дербеневский пер. 5 +7 495 788 00 05 konsugroup.com info@konsugroup.com

### **196006 Санкт-Петербург**

Лиговский проспект 266 +7 812 325 82 94

**050010/A25D9D1 Алматы** пр. Достык 38

**00210 Хельсинки** Италахденкату 15-17

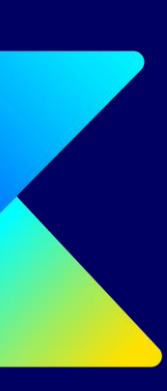